## **CARRFIELDS** AUCTIONSPLUS

## **PURCHASER GUIDE**

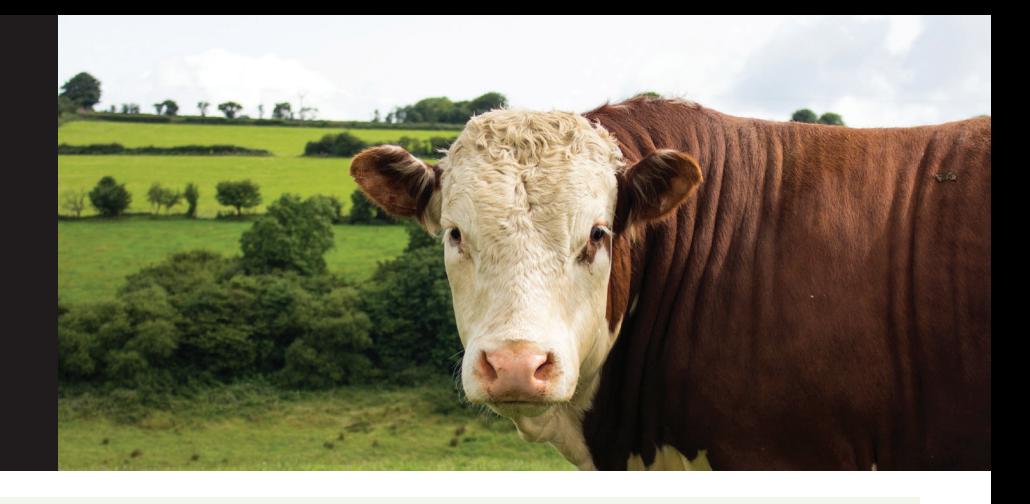

## **Tips for buying online with AuctionsPlus:**

- Registering with AuctionsPlus for the first time requires a two step process of:
	- 1. Signing up with an AuctionsPlus account. To register with AuctionsPlus please visit here: https://auctionsplus.com.au/register
	- 2. Completing the 'request approval to buy' For more information on this please visit this page: https://auctionsplus.com.au/auctionsplus/faqs
- AuctionsPlus also have a how to navigate YouTube clip here: https://www.youtube.com/watch?v=ldDs20lgH2A&feature=youtu.be
- As AuctionsPlus is an Australian based company the phone number will default to Australia, using the drop down where the flag is, change the country to New Zealand.

To enter your phone number drop the 0 from your area code or mobile phone provider eg. instead of 027 xxx use 27 xxx.

- Auctions held with Carrfields Livestock on AuctionsPlus have an implemented cutoff for registering to bid 24hrs before the auction is scheduled, please ensure you register you interest to bid in advance. This is set for each auction and can be found on the auction catalogue page on the right hand side information before you scroll down to the individual lots. Please look for the link in the auction as per noted: If you are interested in bidding in this sale you MUST fill out the pre-registration form. If you miss this pre-registration please call Lisa Treleaven on 07 9001807 or 027 2554 872 in advance of the auction start to arrange late registration.
- Auctions are listed in Sydney time, please refer to the auction title for the New Zealand time equivalent.
- AuctionsPlus use Flash Player for the live streaming of audio & video, this may require permissions in your internet settings to allow Flash Player to work. If you need help, please call Lisa Treleaven on 07 9001807 or 027 2554 872 for assistance or further information on how to complete this.
- Auctions will start streaming approximately 30 mins prior to commencement of sale, at this point you will have the option to install flash player, once flash player has been activated you will receive two boxes with a play symbol, one for audio, one for video. Please click on both play symbols to start streaming the auction.

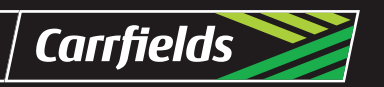

tt AuctionsPlus Buy and Sell stock nationally

www.carrfieldslivestock.co.nz Freephone 0800 223 070